## Formül İşlemleri

Eski Navigator ürünlerinde kullanılan ve yeni üründe de yerini almış bir menüdür.

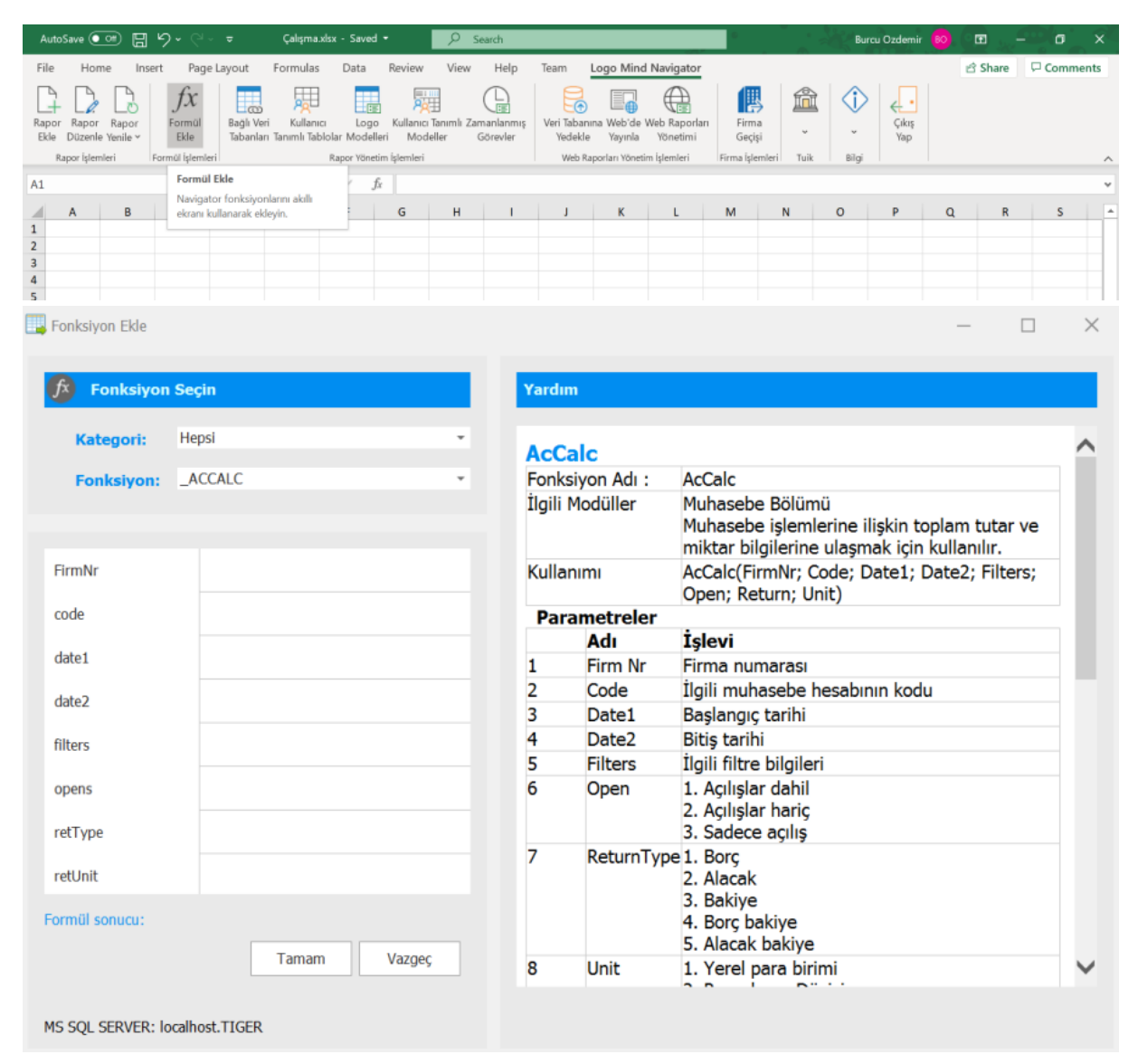

İlgili fonksiyon seçilerek, formül için gereken parametre listesi yardım menüsünden yararlanılarak doldurulur ve bize tek değer fonksiyonu gibi değer döndürür.

Örnek: Bir Cariye ait bilgilerini getirmek istersek. \_CLINFO Fonksiyonu seçilir. Aşağıdaki bilgiler doldurulur.

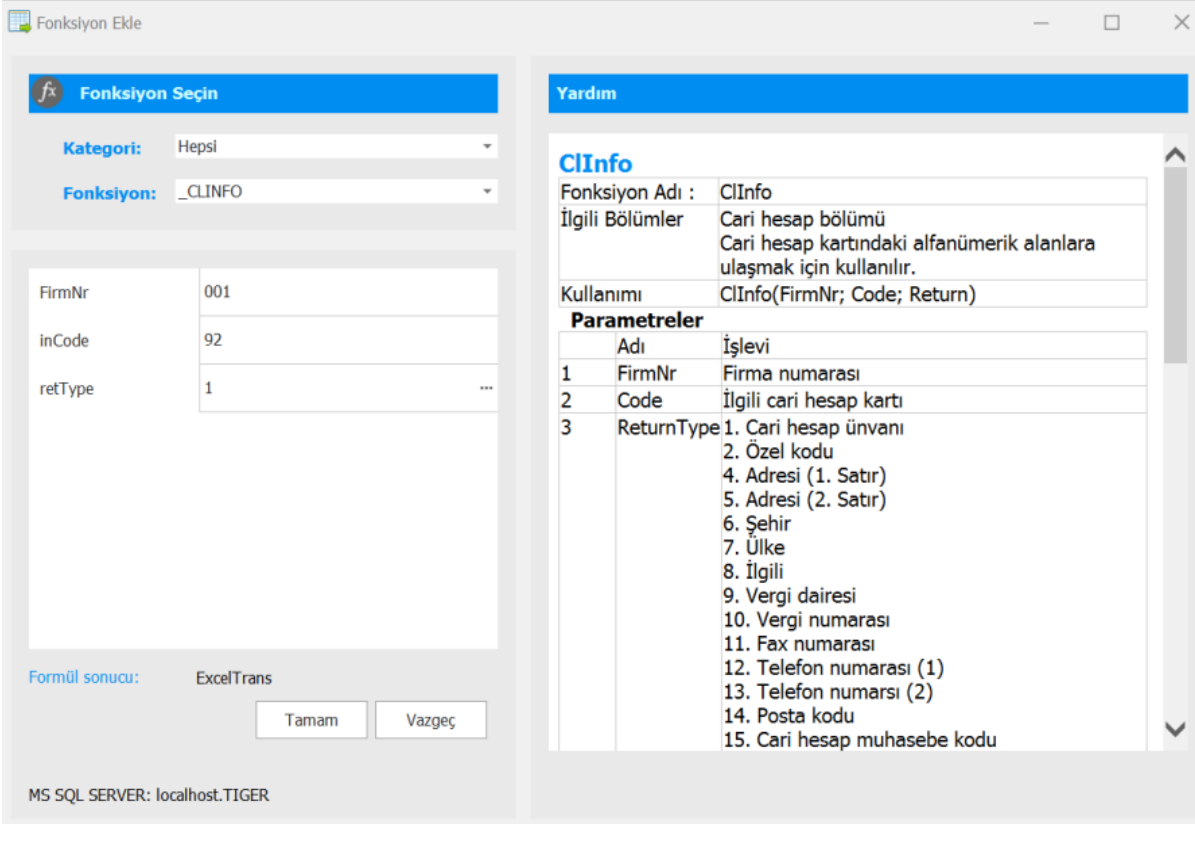

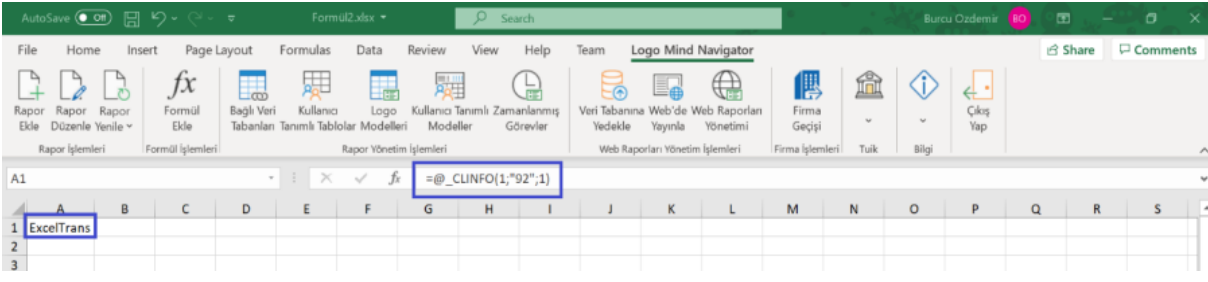

Ekrana belirtilen cariye ait bilgiler getirilmiştir.